## How to Add IPC with ONVIF Protocol using HIKVISION NVR

1. When an HIKVISION NVR connects an HIKVISION IP camera with HIKVISION protocol, we use the device port 8000 as default.

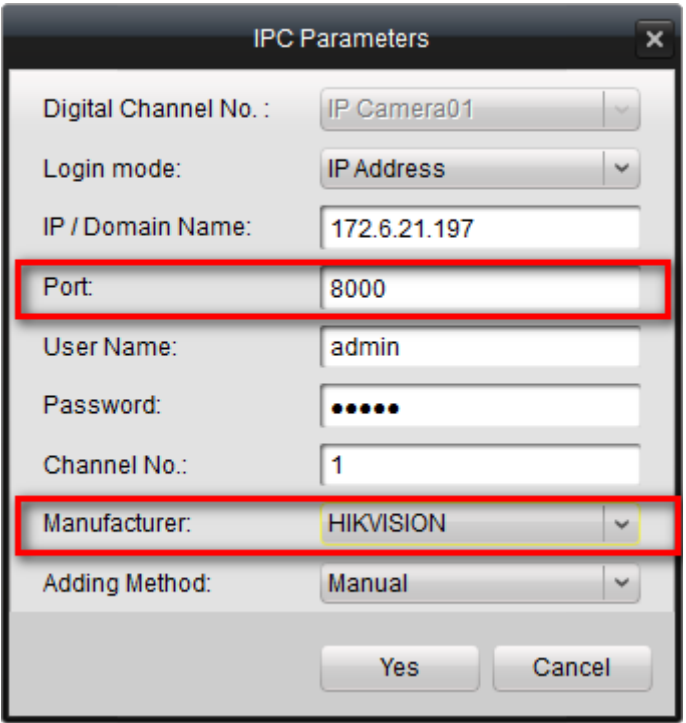

2. When an HIKVISION NVR connects an HIKVISION IP camera with ONVIF protocol, we use the HTTP port 80 as default.

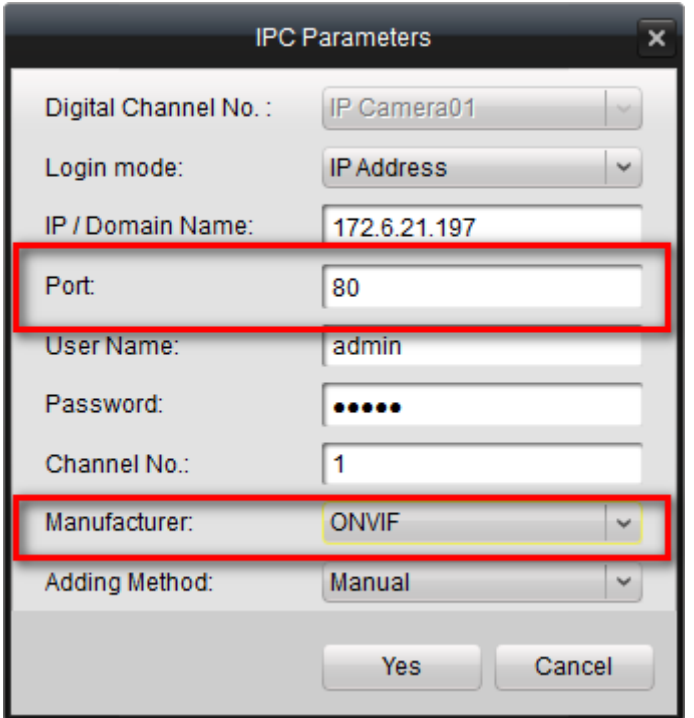

3. When you change the HTTP port of the IPC, you need to use the corresponding port as you changed.

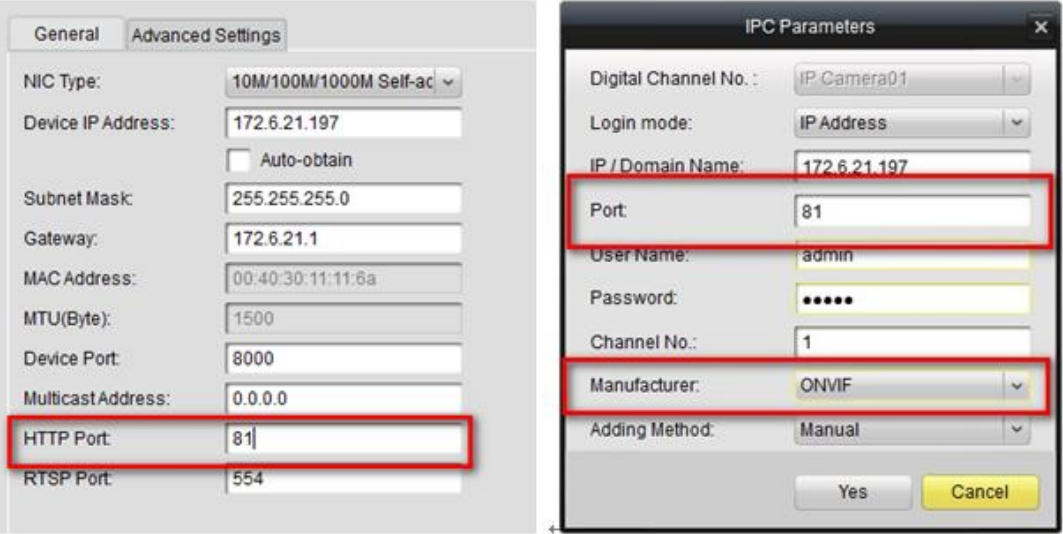

4. When HIKVISION NVR connects a third-party IPC or HIKVISION IPC connects to a third-party NVR with ONVIF protocol, please kindly remember to use the HTTP port.